## **Übersicht**

In Folge wird die Maske zu einer Gruppe (Organisationseinheit=hierarchische Gruppe, Lose Gruppe, Standort, Kostenstelle) beschrieben.

Sie finden hier Informationen zu folgenden Teilen der Maske:

- [Kopfteil](#dsy9822-dsy_Kopfteil) $1$
- $\cdot$  [Übergeordnete Gruppe](#dsy9822-dsy_�bergeordnete Gruppe)<sup>2</sup>
- [Untergruppen](#dsy9822-dsy_Untergruppen)<sup>3</sup>
- $Rollen<sup>4</sup>$  $Rollen<sup>4</sup>$
- [Personen](#dsy9822-dsy_Personen)<sup>5</sup>
- [Aktionsberechtigungen](#dsy9822-dsy_Aktionsberechtigungen) $6$
- [Im Kompetenzbereich dieser Rolleninhaber](#dsy9822-dsy_Im Kompetenzbereich dieser Rolleninhaber)<sup>7</sup>
- [Einstellungen](#dsy9822-dsy_Einstellungen)<sup>8</sup>

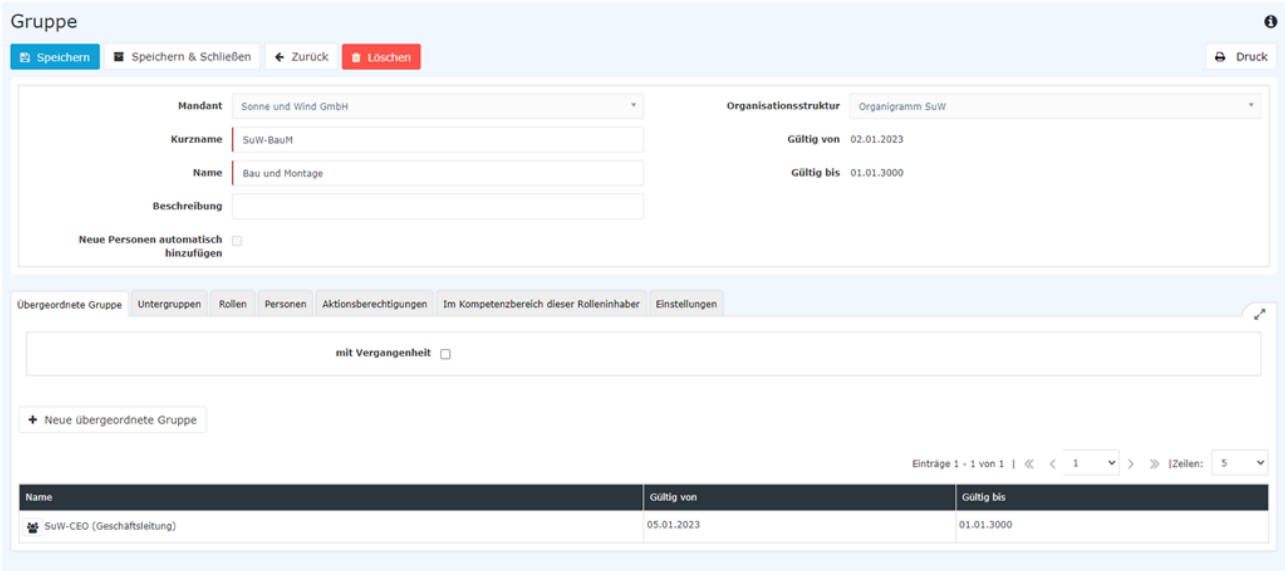

# **Kopfteil**

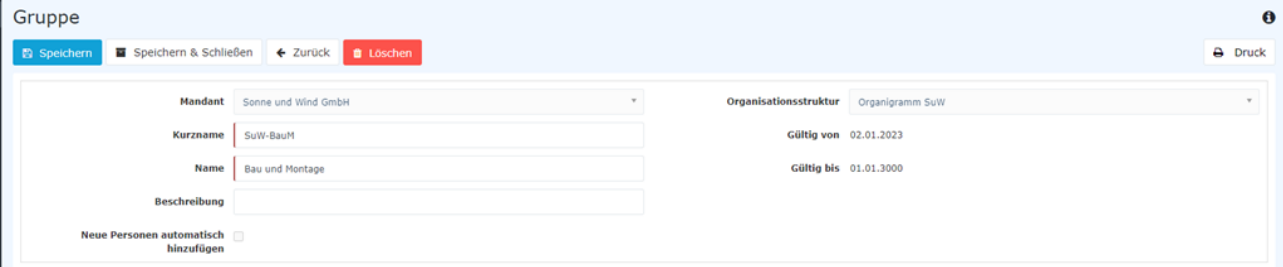

- **Mandant**: Organisationsbezeichnung
- **Kurzname**: Präfix + Namenskürzel
- **Name**: ausgeschriebener Gruppenname
- **Beschreibung**: für eine nähere Erklärung zu der Gruppe
- **Neue Person automatisch hinzufügen**: nur für Lose Gruppen sinnvoll!
- **Organisationsstruktur**: bezieht sich auf die Art der Gruppe (Organigramm=hierarchische Gruppe, Lose Gruppe, Standort, Kostenstelle) - kann nicht verändert werden!
- **Gültig von/bis**: vom Datum, an dem die Gruppe angelegt wurde bzw. deren Gültigkeitsbeginn bis zum Ablaufdatum

Die Änderung des Gruppennamens ist auch unter [Kurzname/Gruppenname ändern](http://personalwolke.at/daisy/personalwolke-default/6312-dsy/g3/6451-dsy.html)<sup>9</sup> beschrieben.

## **Übergeordnete Gruppe**

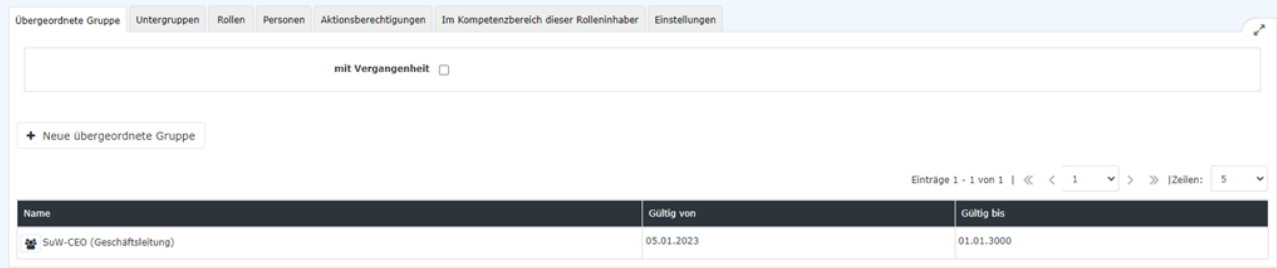

Dieser Reiter ist nur bei hierarchischen Gruppen (Organigramm-Gruppen, Organisationseinheiten) sichtbar. Hier wird angeführt, welcher Organisationseinheit die Gruppe untergeordnet ist.

Jede Organisationseinheit mit Ausnahme der obersten ("Geschäftsleitung") und der Gruppe der Ex-Mitarbeiter muss eine übergeordnete Gruppe haben.

Eine Änderung in der Zuweisung zu einer übergeordneten Gruppe ist unter [Wie legt man eine Gruppe an](http://personalwolke.at/daisy/personalwolke-default/6312-dsy/g3/9820-dsy.html)<sup>10</sup> bzw. unter [Abteilungs/Gruppenhierarchie ändern](http://personalwolke.at/daisy/personalwolke-default/6312-dsy/g3/po_editOrgStructure.html)<sup>11</sup> beschrieben.

## **Untergruppen**

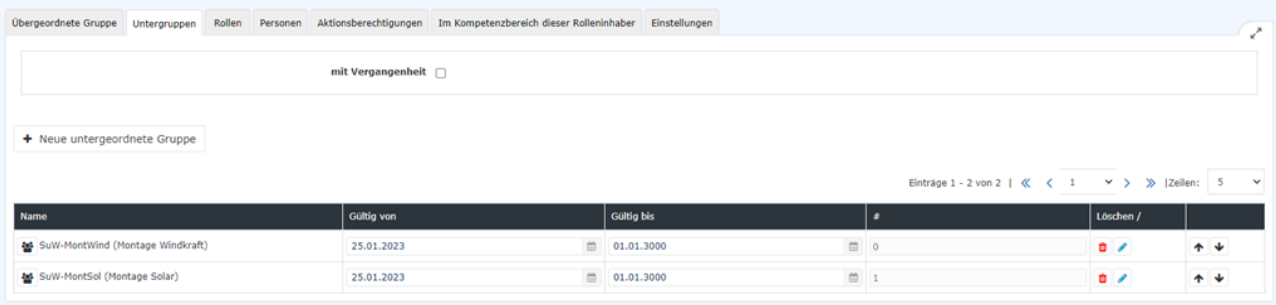

Dieser Reiter ist nur bei hierarchischen Gruppen (Organigramm-Gruppen, Organisationseinheiten) sichtbar.

Ob eine Organisationseinheit (eine) Untergruppe(n) hat, ergibt sich aus dem Organigramm.

Es ist auch möglich, mehrere untergeordnete Gruppen bei einer Gruppe einzutragen.

Eine Änderung in der Zuweisung zu einer untergeordneten Gruppe ist unter [Wie legt man eine Gruppe an](http://personalwolke.at/daisy/personalwolke-default/6312-dsy/g3/9820-dsy.html)<sup>12</sup> bzw. unter [Abteilungs/Gruppenhierarchie ändern](http://personalwolke.at/daisy/personalwolke-default/6312-dsy/g3/po_editOrgStructure.html)<sup>13</sup> beschrieben.

### **Rollen**

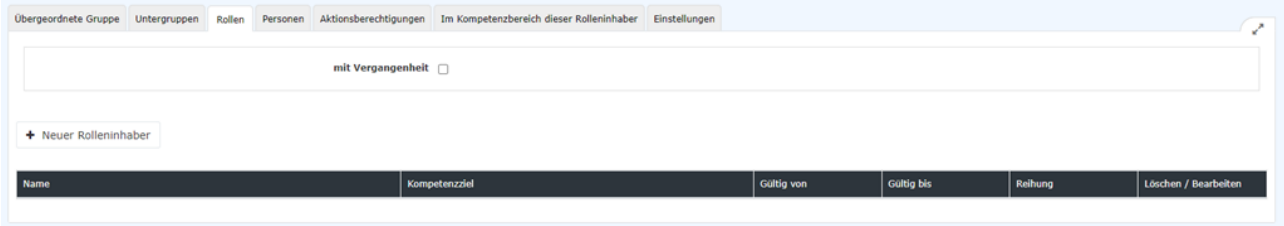

Eine Gruppe kann, muss aber nicht, Rollen innehaben.

Aber sobald einer Gruppe eine Rolle zugewiesen wurde, hat auch jedes Mitglied dieser Gruppe automatisch diese Rolle (="erbt" sie von der Gruppe)!

Die Zuweisung von Rollen zu einer Gruppe ist unter "[Rollen-Zuweisungen anlegen und bearbeiten](http://personalwolke.at/daisy/personalwolke-default/Time-Base/Administration/po_showRoles.act/RollenZuweisungenAnlegenBearbeiten.html)<sup>14</sup>" im Unterkapitel "Über die Gruppe, die die Rolle erhalten soll" beschrieben.

### **Personen**

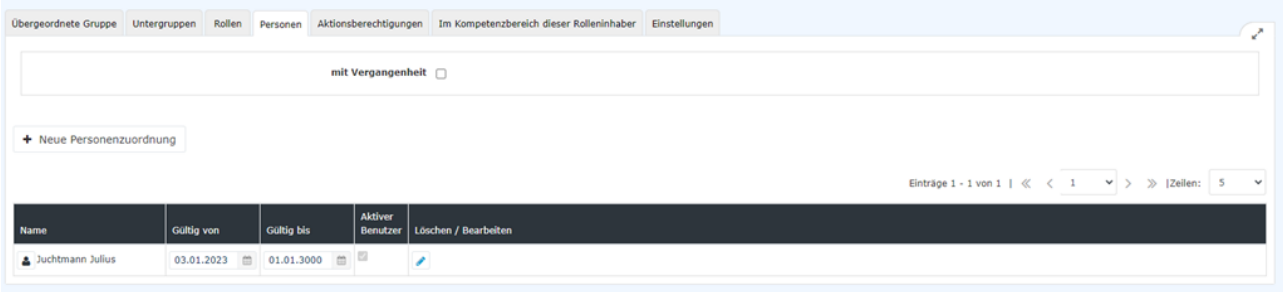

Personen sind in diesem Fall alle Mitarbeiter und Mitarbeiterinnen, die dieser Gruppe zugeordnet wurden.

Die Zuweisung von Mitarbeitern zu einer Gruppe erfolgt über die Anweisungen laut ["Einer Gruppe](http://personalwolke.at/daisy/personalwolke-default/6312-dsy/g3/6453-dsy.html) [Mitarbeiter hinzufügen](http://personalwolke.at/daisy/personalwolke-default/6312-dsy/g3/6453-dsy.html)<sup>15</sup>" bzw. über das Organigramm via ["Mitarbeiter in eine andere Abteilung/Gruppe](http://personalwolke.at/daisy/personalwolke-default/6312-dsy/g3/6466-dsy.html) [verschieben](http://personalwolke.at/daisy/personalwolke-default/6312-dsy/g3/6466-dsy.html)<sup>16</sup>" (nur bei hierarchischen Gruppen möglich, nicht bei Losen Gruppen!) Auch eine Zuweisung zu einer Gruppe direkt über das Profil des Mitarbeiters ist möglich, siehe "[Neue](http://personalwolke.at/daisy/personalwolke-default/Time-Base/Administration/Personen/po_showPersons.new.html) [Person"/Reiter "Gruppen](http://personalwolke.at/daisy/personalwolke-default/Time-Base/Administration/Personen/po_showPersons.new.html)<sup>17</sup>"

### **Aktionsberechtigungen**

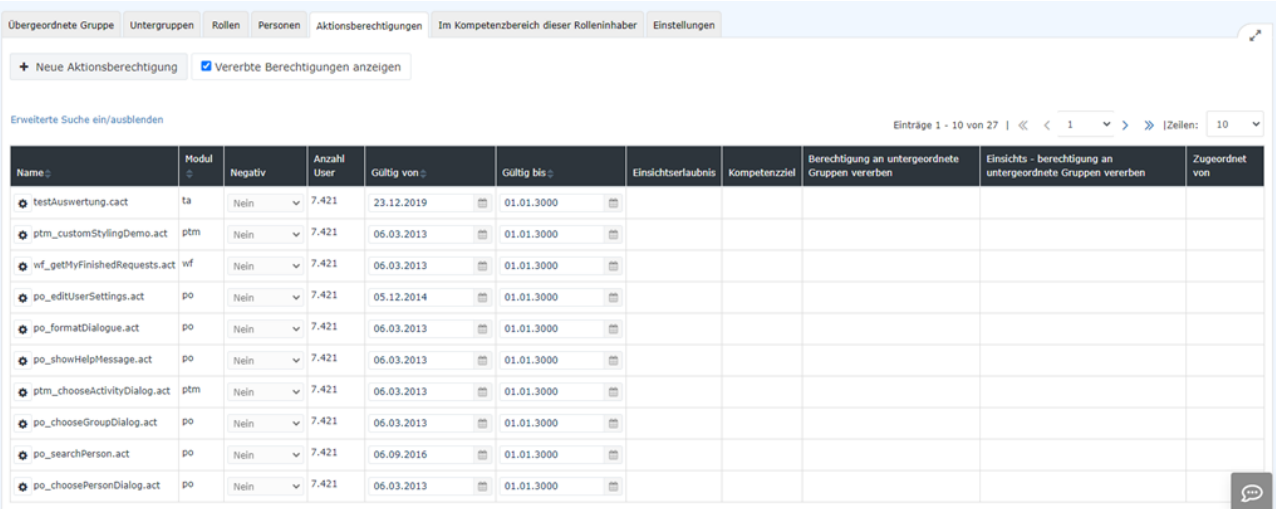

Dieser Reiter informiert über die Berechtigungen für Aktionen, über die die Mitgliedern dieser Gruppe bzw. die Mitarbeitern dieser Organisationseinheit verfügen.

Grundsätzlich dient dieser Reiter nur der Information, Änderungen sind nicht möglich.

Relevant sind die hier gezeigten Aktionsberechtigungen vor allem in der Kommunikation mit den Systemadministratoren.

Die in der Tabelle angeführten Daten beziehen sich auf die Aktionsberechtigungen selbst, wie zum Beispiel die Useranzahl und die Gültigkeit. Diese Daten stehen nicht in Bezug zu Ihrem Unternehmen.

"Vererbte Aktionsberechtigungen anzeigen": hier ist eine Selektieren jener Berechtigungen möglich, die die Gruppe nur durch die Zugehörigkeit zu einer übergeordneten Gruppe bzw. durch den Mandanten erhalten hat (=vererbte Aktionsberechtigungen).

### **Im Kompetenzbereich dieser Rolleninhaber**

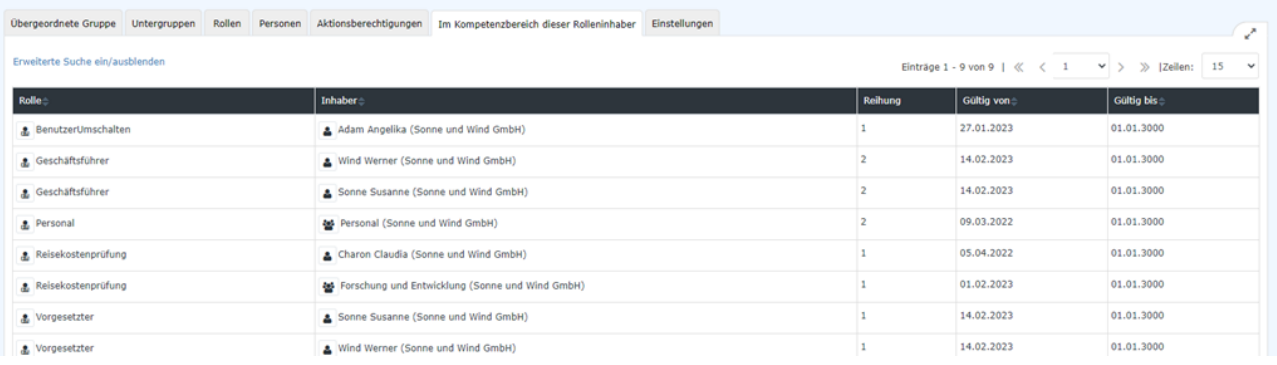

Dieser Reiter zeigt an, welche Rolleninhaber Verantwortung für diese Gruppe bzw. ihre Mitglieder/ Mitarbeiter haben, also im Kompetenzbereich welcher Rolleninhaber diese Gruppe liegt. Zum Beispiel ist hier aufgelistet, wer für die Personalverwaltung dieser Gruppe zuständig ist oder wer als Vorgesetzter Verantwortung trägt.

## **Einstellungen**

![](_page_3_Figure_9.jpeg)

Im Bereich Gruppen gibt es standardisiert eine Einstellung: "**Workflow Aufgaben**"

Diese beinhaltet folgende Funktionen, die durch Anklicken der jeweiligen Buttons angeregt werden.

#### • **"Neuzuweisung aller offenen Aktivitäten, welche Personen dieser Gruppe zugeordnet sind"**

Durch Rollenänderungen, Versetzungen von Mitarbeitern u.Ä. kann eine Aktualisierung von zugeordneten Aktivitäten notwendig werden.

Durch Anklicken dieses Buttons starten Sie die Neuzuordnung. Diese wird sofort umgesetzt.

• **"Neuzuweisung aller offenen Aktivitäten von laufenden Prozessen, welche von Personen dieser Gruppe gestartet wurden"**

Dies betrifft die umgekehrte Richtung: haben sich durch Rollen- und Gruppenzugehörigkeitsänderungen die Starter solcher Aktivitäten geändert, so kann durch Anklicken des Buttons hierzu eine Aktualisierung durchgeführt werden.

- 1. /daisy/personalwolke-default/6312-dsy/g3/6451-dsy.html
- 2. /daisy/personalwolke-default/6312-dsy/g3/9820-dsy.html
- 3. /daisy/personalwolke-default/6312-dsy/g3/po\_editOrgStructure.html
- 4. /daisy/personalwolke-default/6312-dsy/g3/9820-dsy.html
- 5. /daisy/personalwolke-default/6312-dsy/g3/po\_editOrgStructure.html
- 6. /daisy/personalwolke-default/Time-Base/Administration/po\_showRoles.act/RollenZuweisungenAnlegenBearbeiten.html
- 7. /daisy/personalwolke-default/6312-dsy/g3/6453-dsy.html
- 8. /daisy/personalwolke-default/6312-dsy/g3/6466-dsy.html
- 9. /daisy/personalwolke-default/Time-Base/Administration/Personen/po\_showPersons.new.html